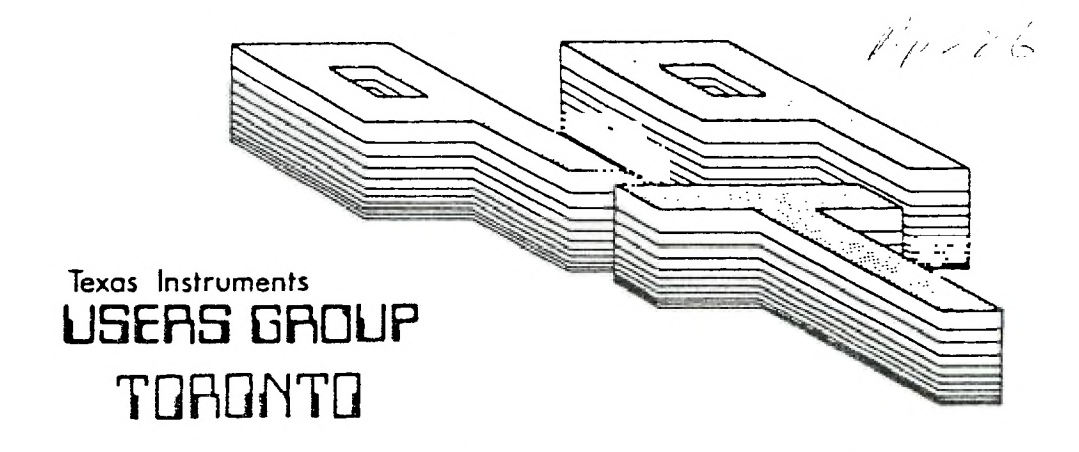

# FOR THE TI-99/4A COMPUTER

**APRIL 1986** 

**11111E T 11111E USERS GPtOUP** 

29 INGLESIDE DR. DOWNSVIEW, ONTARIO M3K 1V2

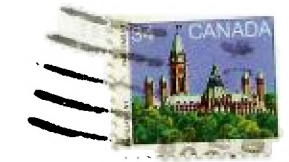

 $\frac{1}{4}$ 

Edmonton UG Box 11983 Edmonton, AL T5J 3L1 EXECUTIVE COMMITTEE

PRESILE47 Emile Verkerk (633-1451) VICE-FFESICENT Randy Rossetto (469-3468) 3E:7E7ARY Randy Rossetto (469-3468) TPEiELcE? Peter Sandford (820-7389) OFFICER AT LARGE Boyd Brown (793-3761)

PAST-PRESIDENT Lloyd Lindsay (743-3868)

LIBRARY DIRECTOR Gary Bowser MEMBERSHIP DIRECTOR Gil Tenant SOCIAL DIRECTOR Steve Nickelson

NEWSLETTER EDITOR

Michael O'Dowd Assistant Editor - Ken Crook

MEMBERSHIP FEES

FULL ME\*EEPERIP \$25.00 / year \$ NEWSLETTER SUESCRIPTION \$15.00 / year |

All memberships are household memberships. An newsletter subscription is only for those who do not wish to attend meetings, but wish to receive our newsletter and have access to our library. You are welcome to visit one of our general meetings before joining the group. If you wish sore information contact our president in writing at the club address on the front cover or call and leave a message with his answering machine.

#### NEXT MEETING

The meetings are held on the last Tuesday of each month. The next meeting will be held on Tuesday, May 27, 1986 at the Downsview Public Library in Downsview, starting at 7:30 pm. The library is at 2793 Keele Street just north of Wilson Ave. The entrance to the library is on Keele Street.

COMMERCIAL ADVERTISING

Any business wishing to reach our membership may advertise in our newsletter. The rates are as follows. (width by height):

FULL PAGE (6' x 7 1/2") \$40.00  $\begin{array}{r} (6^{\frac{1}{2}} \times 3 \frac{1}{2}) \times 20.00 \\ (3^{\frac{1}{2}} \times 3 \frac{1}{2}) \times 310.00 \end{array}$ QUARTER PAGE  $(3^* \times 3^1)/2^*$ 

Please have your ads camera ready and paid for in advance. For more information contact the editor.

Don't forget, that any member wishing to place ads, may do so free of charge as as long as they are not involved in a commercial enterprise.

### NEWSLETTER ARTICLES

Members are encouraged to contribute to the newsletter in the fors of articles, mini programs, helpful tips, jokes, cartoons and questions. Any article may be submitted in any form by mail or modem. We welcome the reprinting of any article appearing in this newsletter providing credit is given to the author and 9T9. If more information is required, call Emile Verkerk.

#### DISCLAIMER

Opinions expressed in this newsletter are those of the writers and are not necessarily those of the 9T9 USERS' GROUP. 9T9 cannot assume liability for errors or omissions in articles, programs or advertisements.

## FROM THE EDITOR'S CONSOLE.

I am your new editor, my name is Michael O'Dowd, uoually called Mick or Mike and right now I will admit that I know very little about editing a paper. Just the credentials for the job.

Reading through the news sheets<br>of other TI clubs I am TI clubs I am astounded and delighted at the wealth of information in them. I read for hours, and learned a lot. I will print as many as I can.

How many of you in the club use Foundation CPM ? Have you any problems with it ?. Please let me know. Send in articles and ideas for publication in our newsletter. See you at the next meeting.

# \*\*\*\*\*\*\*\*\*\*\*\*\*\*\*\*\*\*\*\*\*\*\*\*\*\*\*\* FOR SALE

Roland DG PR-1111A printer, 120 cps, NLQ, used 2 months to prepare this newsletter  $\langle \rangle$  \$350 0 1 Widget by Navarone <> plug in up to three cartridges your console <> \$50 <> call Emile <> (416) 633-1451.

\*\*\*\*\*\*\*\*\*\*\*\*\*\*\*\*\*\*\*\*\*\*\*\*\*\*\*\*

## MESSAGE FROM THE PRESIDENT

Having retired frc position of newsletter edito. I would first of all ike dispel some rumors. Yes. I d have other brands of computer in my office, and yes I do have my TI at the office, but no do not plan to phase out my TI in favour of other brands. Wh, should I? I still feel that my TI is a very versatile computer deserving of a lot of use. In fact, all word processing and<br>accounting is done with the accounting is done with the trusty TI.

Since Michael O'Dowd is now our newsletter editor, my time will be better spent serving you as president, rather than as jack of all trades.

We are still looking for volunteers for the computer show in May. Those wishing to<br>donate some time and energy to some time and energy to this endeavour, should contact<br>either myself or Gil Tenant myself or Gil Tenant SOON.

A kid's arcade day is coming up<br>soon. Time, place and events Time, place and events<br>be announced. Those stil to be announced.<br>wishing to volunteer volunteer contact<br>1son. We nes Steve Mickelson. nes. systems, games and you. participation.

As well, those interested in family picnic at the islan should also contact Steve.

That's about all this mont until next month...

TI-WRITER COMMANDS

J.

This Text Editor Anderson ( Valley command Chapter was originally originally printed by Ev<br>).

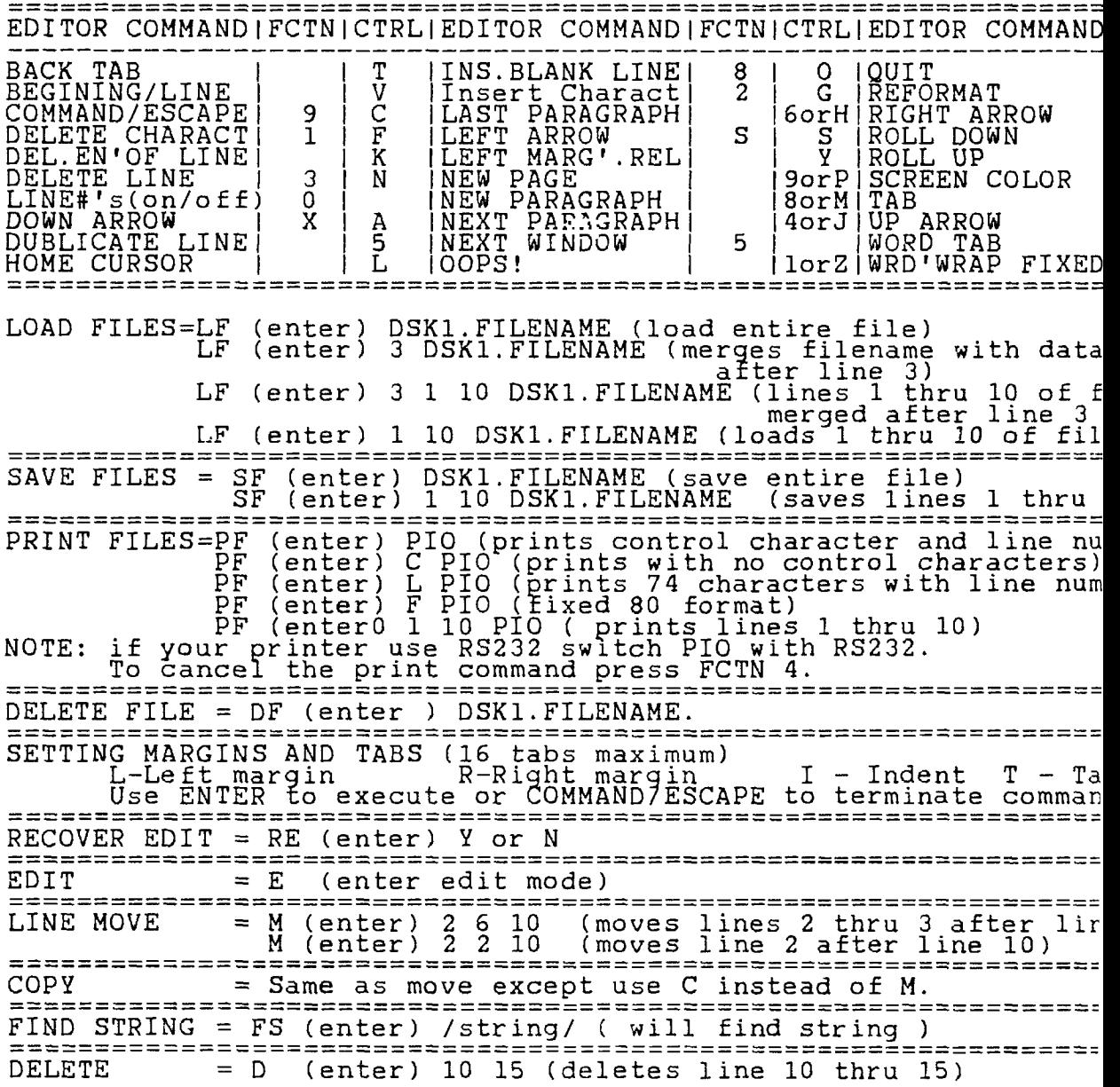

# LOCK UP STOPPER Charles E. Strink of the WEST PENN 991ERS CLUB.

wand Allen For several years I have had the problem with console , and Allen lockup. You know how it goes, you just finished typing in 1200 lines of code and forgot to do a SAVE FILE. FORICTRL Now, the computer knows you didn't and waits for you to<br>FCTNICTRL press ENTER. When you do, the screen flashes all kinds<br>= | of pretty colors and characters. In case you didn't  $=$ and characters. In case you didn't 2orR know it, that is how a computer laughs at you! b a Immediately after laughing the console goes dead and<br>
a B nothing works.<br>
7 3 Upon a suggestion from John Willforth, I tried the<br>
5 1000 a suggestion from John Willforth, I tried the nothing works.  $\frac{3}{2}$  Upon a suggestion from John Willforth, I tried the  $\frac{1}{E}$  following two months ago and have not had a lockup  $7$ orW since. John and I thought you might be interested. since. John and I thought you might be interested. , | 0<br>=========== Before you start be sure all cords, wires and modules are disconnected from the console. Place the console in memory upside down on your lap with the keyboard toward your Llename are stomach. Ln memory) ename ) First, remove the ON/OFF switch by gently pulling straight out from the cabinet. Next, remove the LO ) seven(7) Phillips head screws from the bottom of the cabinet and remove the cabinet bottom. Place it to the **nbers) side. Ders)**  The console board is the one with the metal shield across the top. Remove the three(3) Phillips head screws-two around the outer edge of the console board, :========== and one to the rear but set down in a recessed area through a hole about an inch from the rear edge. DO NOT REMOVE ANY SCREWS WITH NUTS ON THE OTHER SIDE. Also you<br>do not need to remove the power supply on the keyboard. do not need to remove the power supply on the keyboard.<br>3. Grasp the metal console board and lift it up until you can fold it over toward your stomach and look at the =========== other underside. You will now see the black module<br>=========== connector sticking up on the left side. Grasp the ending up on the left 10) module connector and pull straight up (the connector ExALD and plugs into another connector) until it comes free. On the module connector, now in your hand, you will **see**  a plastic snap-on connector with a slot in it with some fuzzy stuff around the inside. This is the LOCKUP MAKER! Remove and discard the plastic cover the inside of the connector with alcohol on a piece of clean cloth stretched on a piece of thick paper inserted

MECHANICAL ENGINEERING PROGRAMS by Leslie Max Kun

These programs will be useful to mechanical and structural designers who need involved beam loading<br>calculations in a hurry and calculations in a who, as an option, appreciate graphic print-outs.

I have compiled a number of Cases from various handbooks relative to loading of beams and intend to have as many as 36 or more if there is an interest shown for them.

Each Case gives the shearing forces, bending moments and deflections (with max/min's and their locations) at strategic points or at any point along the statically loaded beam.

Firstly, all you have to do is to determine which Case<br>is representative for your representative for your loading situation. Then specify the length of the beam, the distance of the applied load (or loads) from one end of the beam, or the unit weight if it is a uniformly distributed load. Following this, the prompt will ask you for the Modulus of Elasticity. For standard steels you may take the generally accepted value of 29,000,000 psi and key-in 2.9E7 or 29000000. Similarly, values for aluminum may be in the area

of 10,600,000, for concrete 3,000,000 and for top-grade hardwood 1,600,000.

Also, you will have to provide the Moment of Inertia particular to the cross sectional area of the selected beam. Data for this is readily available Handbooks, or better, use TI's Structural Engineering Library on disk. This one is particularly useful to determine Moment of Inertias for built-up structural sections.

There are built-in loops in the programs that prevent incorrect entries, i.e. when segments of the beam don't add up to the total length. Also,<br>asking for calculated values at any point along the beam may be bypassed. All these calculations run in Standard TI-Basic that can also give you a hard copy, if you wish to do  $SO<sub>2</sub>$ 

Now the luxury of graphics, if you have Graphx capabilities with Ex-Basic. This will show the beam supports, the type of loading and the shear and bending<br>moment diagram particular to moment diagram particular the Case selected, and puts them onto the screen or paper. See sample runs below.

If you think you would<br>find these programs useful, find these programs useful,<br>give me a shout at me a (416)323-5082, or write to 965 Inverhouse Dr. Suite Mississauga, Ont. L5J 4B4.

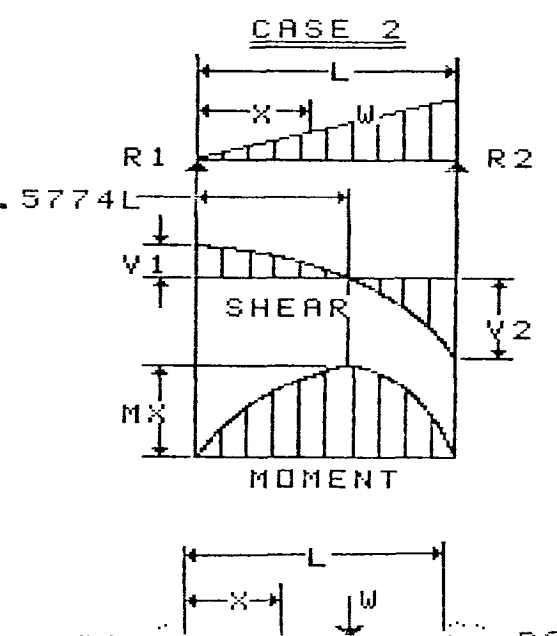

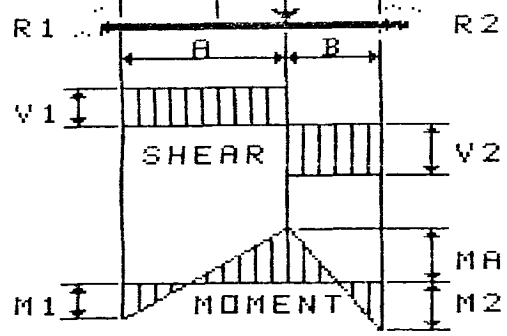

CASE 17

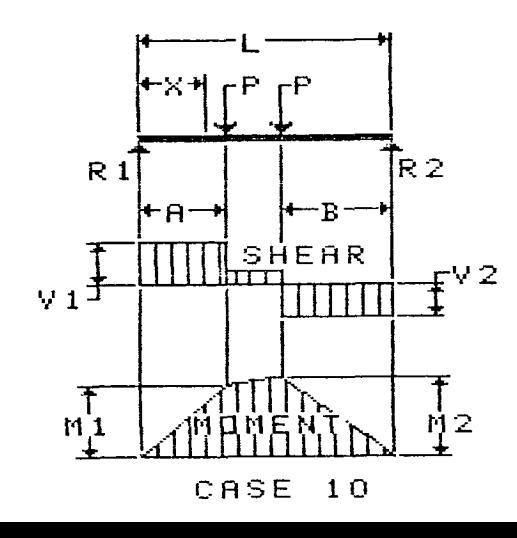

# 24K OF DATA STORAGE SASKATOON CLUB

If you need to work with quite a bit of data or would like to<br>change programs, but save the change programs, but save data after you press CALL QUIT then you can set up the 24K of high -Memory in the PEB as a single data file called "expmem2", you open this file just as you would a disk file with one exception - you must PRECEED the OPEN Statement with a CALL LOAD to the location  $-24574$  as follows:

For  $INT-VAR$  files  $-24$ For DIS-VAR files - 16 For INT/FIX files - 8 For  $DIS/FIX$  files  $-0$ .

Here is an example: If you want to open up the Expansion Memory for Display, Variable 80 files this is what you'd do: 100 CALL INIT 110 CALL LOAD(-24574,-16) 120 OPEN #1:"EXPMEM2", RELATIVE, UPDATE,DISPLAY,VARIABLE 80 Then continue as you normally would . If you want to store both data and assembly language routines at the same time do this : 100 CALL INIT 110 CALL LOAD(-24574,-16) 120 OPEN #1:"EXPMEM2" 130 CALL LOAD ("DSK1.ASSMI") 140 CALL LOAD ("DSK2.ASSM2") 150 CALL LINK ("START") 160 REM CONTINUE REST OF PROGRAM

I UCT UP 2) FRUIT CENTER

In the above example the 24 K of high-memory was saved for use as a DATA file (DIS/VAR 80 format) then the assembly<br>routines were loaded . The routines were loaded. computer will look for the best place to put the routines and<br>will adjust the pinter adjust the pinter accordingly . After the routines are loaded, a LINK statement starts the first routine and off we go.

TI -TRIVIA.

FROM THE EDMONTON GROUP.

1) Does TI Basic have an "OOPS" function similar to that in the TI-Writer text editor?.

2) Can you recondition TI joysticks.

Answers.

1) Yes .When editing a line and you hit FCTN 3(erase) instead of FCTN 2 (insert) the line is lost. Next time type a single quotation mark and press enter This will generate an error message but the original line wil be recovered intact.

2) Yes. If the base contacts of the control stick or those in the base of the housing are burnt out, replace them by sticking on tin foil dots using crazy glue. Clean the mylar<br>film printed circuit and film printed circuit lightly lubricate the moving<br>parts with silicone parts with silicone lubricant. Replacement control sticks are available from TI in Lubbock.

into the connector. After<br>cleaning, plug the module plug the connector board back into the connector facing the same way as it came out.

Gently fold the console board back over and place it in the case. DO NOT FORCE THE BOARD INTO PLACE. With some care it will slip into place. Replace the three(3) screws. Do not overtighten. Replace the cabinet bottom and the seven(7)<br>screws. Now slip the ON/OFF Now slip the ON/OFF switch into place, reconnect the cables and get ready for some lockup free programming.

This may not eliminate ALL<br>lockups but will stop the lockups but will problems caused by poor module connection.

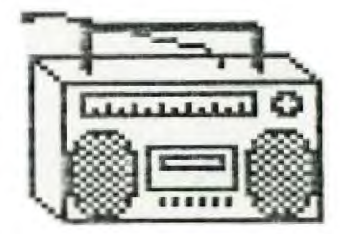

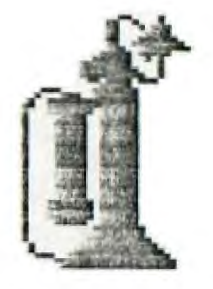

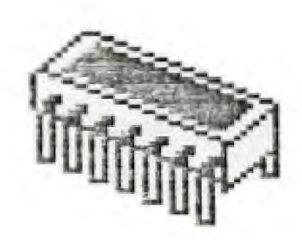